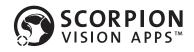

# **SCORPION LOCATE OBJECT VISION APP**

#### SCOPE

The Scorpion Locate Object Vision App locates an object and returns the position in x- and y-coordinates. It is perfect and very useful in object localisation, an important and common task in machine vision.

#### **APP FEATURES**

Scorpion Vision Apps define a completely new entry level in Machine Vision designed for Scorpion Vision Integration and Scorpion Vision OEM.

#### SPECIFICATION

The Scorpion Locate Object Vision App is easy to use. It has a simple operator screen, and is easy to configure without machine vision knowledge.

The app can do the following:

- Locates an object
  - The object is located using a blob tool
  - The size of the object to locate is user defined
- The center position (x,y) and the rotation angle is found
- User defined coordinate system
- Configurable IO with RS-232 and TCP/IP

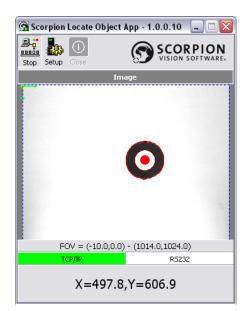

COMMON FEATURES FOR SCORPION VISION APPS

- Internet Download
- Internet Upgrade
- Deployment with Scorpion Installer
- Based on proven Scorpion Vision Framework
- Licensed to the camera
- Development with Scorpion SDK
- OEM Development upon request
- Multiple Scorpion Vision Apps can run on a single computer

🔻 Scorpion Vision OEM

SVA-2011-0004-LocateObject

Product no.

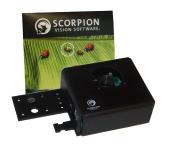

The app runs on the Scorpion Mono Stinger camera from Tordivel AS.

# Scorpion Locate Object Vision App User

### CONFIGURATION

The configuration Settings panels are password protected accessable via the Setup button. The panels are easy to use and understand.

### GENERAL

The Apps General panel gives information about the vendor. The application name can be defined in this panel.

| Data Input                                  |                                                  |         |  |  |  |
|---------------------------------------------|--------------------------------------------------|---------|--|--|--|
| System                                      |                                                  | Apply   |  |  |  |
| Application Name Scorpion Locate Object App |                                                  | Undo    |  |  |  |
| /endor                                      |                                                  |         |  |  |  |
|                                             | The Locate Object App is produced by Tordivel AS | Refresh |  |  |  |
|                                             | All right reserved copyright 2011                |         |  |  |  |
| 67                                          |                                                  |         |  |  |  |
| TORDIVE                                     | L                                                |         |  |  |  |
|                                             |                                                  |         |  |  |  |
|                                             |                                                  |         |  |  |  |
|                                             |                                                  |         |  |  |  |
|                                             |                                                  |         |  |  |  |
|                                             |                                                  |         |  |  |  |
|                                             |                                                  |         |  |  |  |
|                                             |                                                  |         |  |  |  |
|                                             |                                                  |         |  |  |  |

The App General Settings

### **APPLICATION AREAS**

The Vision App is designed to be used in:

- Object Location
- Position Verification

The Vision App is easy to deploy and to get working with the Scorpion Mono Stinger camera from Tordivel AS.

Interface

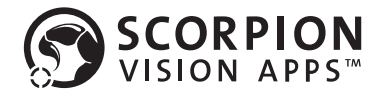

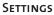

This panel defines the core image processing setup of the App. The minimum and maximum size of the object to be found is given together with a minimm ovality factor. The threshold type specifies if the app shall look for an object darker or brighter than the background. The appearance of the visualisation in the app user interface is defined by the marker. The color and size can be set.

### **SCORPION INSTALLER**

The Scorpion Vision Installer manage the Vision Apps installation. The Installer installs first the complete Scorpion Vision Framework and provides tutorials to learn more about Scorpion Vision and Vision Apps.

The Scorpion Vision Apps are downloaded, installed and updated from the Scorpion Server over the Internet.

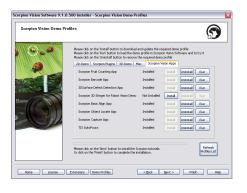

| 🗑 Settings - Locate Object 🛛 🛛 🔀                                                |            |         |  |  |  |  |
|---------------------------------------------------------------------------------|------------|---------|--|--|--|--|
| App General Settings Reference TCP-IP RS-232 Analysis Time Camera Setup Results |            |         |  |  |  |  |
| Setup<br>Enable                                                                 |            | Apply   |  |  |  |  |
| Minimum Object Size                                                             | 20000.00   | Undo    |  |  |  |  |
| 🔽 Enable                                                                        |            |         |  |  |  |  |
| Maximum Object Size                                                             | 40000.00   | Refresh |  |  |  |  |
| 🔽 Enable                                                                        |            |         |  |  |  |  |
| MinimumOvality                                                                  | 0.80       |         |  |  |  |  |
| ThresholdType                                                                   | AutoDark 💌 |         |  |  |  |  |
| Marker                                                                          |            |         |  |  |  |  |
| Color                                                                           | Red        |         |  |  |  |  |
| Size                                                                            | 7          |         |  |  |  |  |
| Operations                                                                      |            |         |  |  |  |  |
| Backup Save Profile Grab Inspect                                                |            |         |  |  |  |  |
|                                                                                 |            |         |  |  |  |  |
|                                                                                 |            |         |  |  |  |  |
|                                                                                 |            |         |  |  |  |  |
|                                                                                 |            |         |  |  |  |  |
|                                                                                 |            |         |  |  |  |  |

#### Reference

The reference system is user defined with a default pixel reference system.

|         | eral Settings Reference TCP-IP RS-232 Analysis Time Camera Setup Results |         |
|---------|--------------------------------------------------------------------------|---------|
| Referer |                                                                          | Apply   |
| ✔ Ena   |                                                                          | Undo    |
| caleX   | 0.75                                                                     | Refresh |
| aleY    | 1.00                                                                     |         |
| riginX  | 10.00                                                                    |         |
| riginY  | 0.00                                                                     |         |
|         |                                                                          |         |
|         |                                                                          |         |
|         |                                                                          |         |
|         |                                                                          |         |
|         |                                                                          |         |
|         |                                                                          |         |
|         |                                                                          |         |
|         |                                                                          |         |
|         |                                                                          |         |
|         |                                                                          |         |
|         |                                                                          |         |
|         |                                                                          |         |
|         |                                                                          |         |

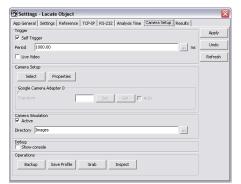

## TCP/IP or RS-232

The App transmits the object location over RS-232 or/and TCP/IP to any host system. The configuration below shows the options for the TCP/IP connection.

| 🕤 Settings -  | Locate Object                                                                                                    |      | ×       |
|---------------|----------------------------------------------------------------------------------------------------|------|---------|
| App General : | Settings Reference TCP-IP RS-232 Analysis Time Camera Setup Res                                                                                                    | alts |         |
| TCP/IP Setup  |                                                                                                    |      | Apply   |
| Active        |                                                                                                    |      | Undo    |
| Remote        | locahost:8701                                                                                                    |      |         |
| ListenPort    | 8700                                                                                                    |      | Refresh |
| Fail String   |                                                                                                    |      |         |
| - Gir String  | 1                                                                                                    |      |         |
| Help Descrip  |                                                                                                    |      |         |
|               | The Barcode App will transmit the Code over tcp/ip to a remote device. The<br>outgoing ipPort is defined as <ip-addr>:<port> - 193.69.239:8701 or</port></ip-addr> |      |         |
|               | localhost:8701 and the listenport is described with port # only - 8700.                                                                                            |      |         |
|               | If no code is found the udefined string is transmitted.<br>When 'T' is received the reader will Grab an image and Inspect.                                         |      |         |
|               | The remote client can Start and Stop the reader by Sending 'Start' or 'Stop'                                                                                       |      |         |
|               |                                                                                                    |      |         |
|               |                                                                                                    |      |         |
|               |                                                                                                    |      |         |
|               |                                                                                                    |      |         |
|               |                                                                                                    |      |         |
|               |                                                                                                    |      |         |

For more information:

Tordivel AS Phone +47 2315 8700 Fax +47 2315 8701 office@tordivel.com www.scorpionvision.com

Scorpion Vision Software<sup>®</sup> is a registered trademark of Tordivel AS. © 2011 Tordivel AS

### CAMERA SETUP

The camera settings are managed over a generic interface. Based on the Scorpion Vision Camera driver framework the Apps supports internal and command based triggering over RS-232 or TCP/IP. Both monochrome and color images are supported.

To verify the App Setup, offline camera simulation mode is available. All camera properties are managed from the Camera Setup panel.

Ĵ

TORDIVEL